アマチュア無線 パソコン・ソフトSSTV用

マイク切換器 MS-10R2

# 取扱説明書

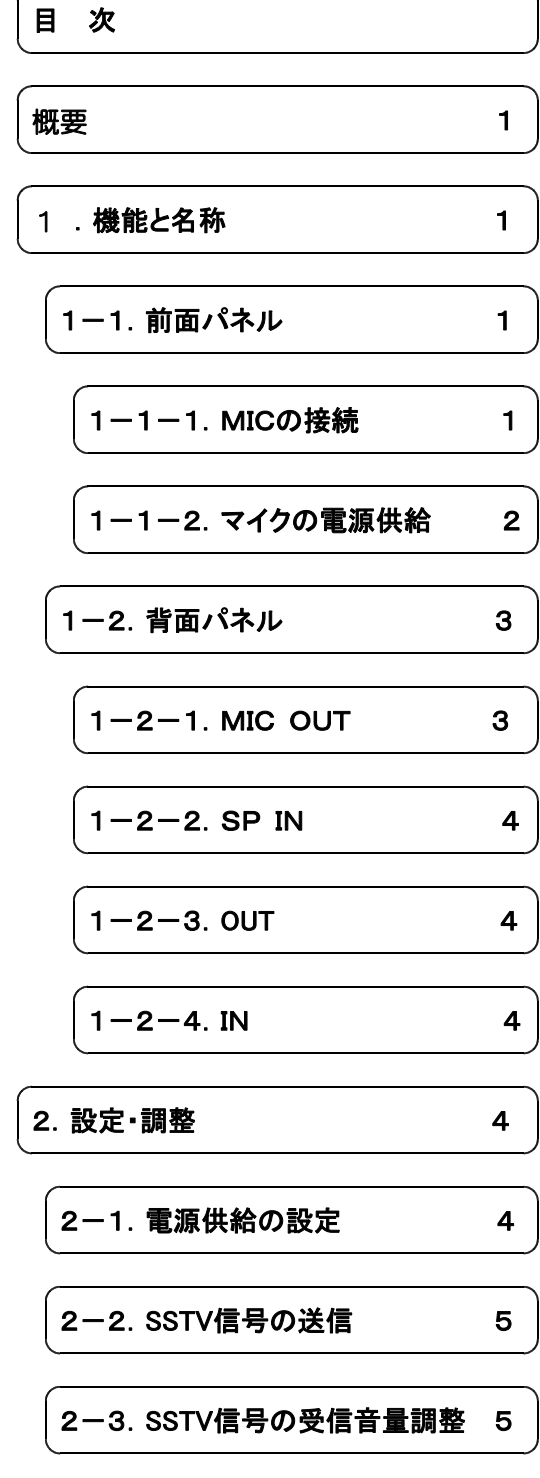

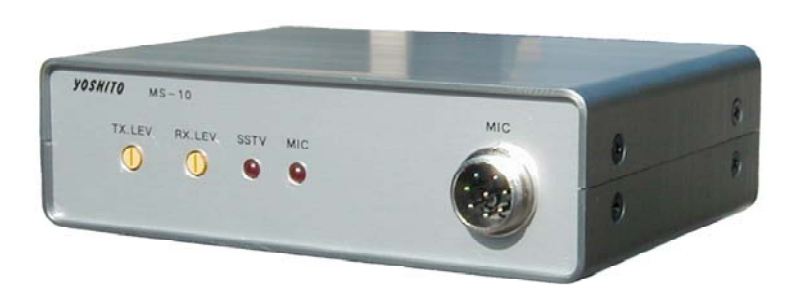

## 概要。

本製品は2000年に配布いたしましたMS-10を一部変更改修し、スマートフォンでも運用できるようにしました。 スマートフォンでの運用を可能にするためVOX回路を追加したために、パーソナルコンピュータでの運用にRS-232Cの 必要がなくなり、スマホ・PCどちらでも使用できます。

★ スマートフォンにより音声出力が小さく運用出来ない機種もあります。

### 1.機能と名称

### 1-1.前面パネル

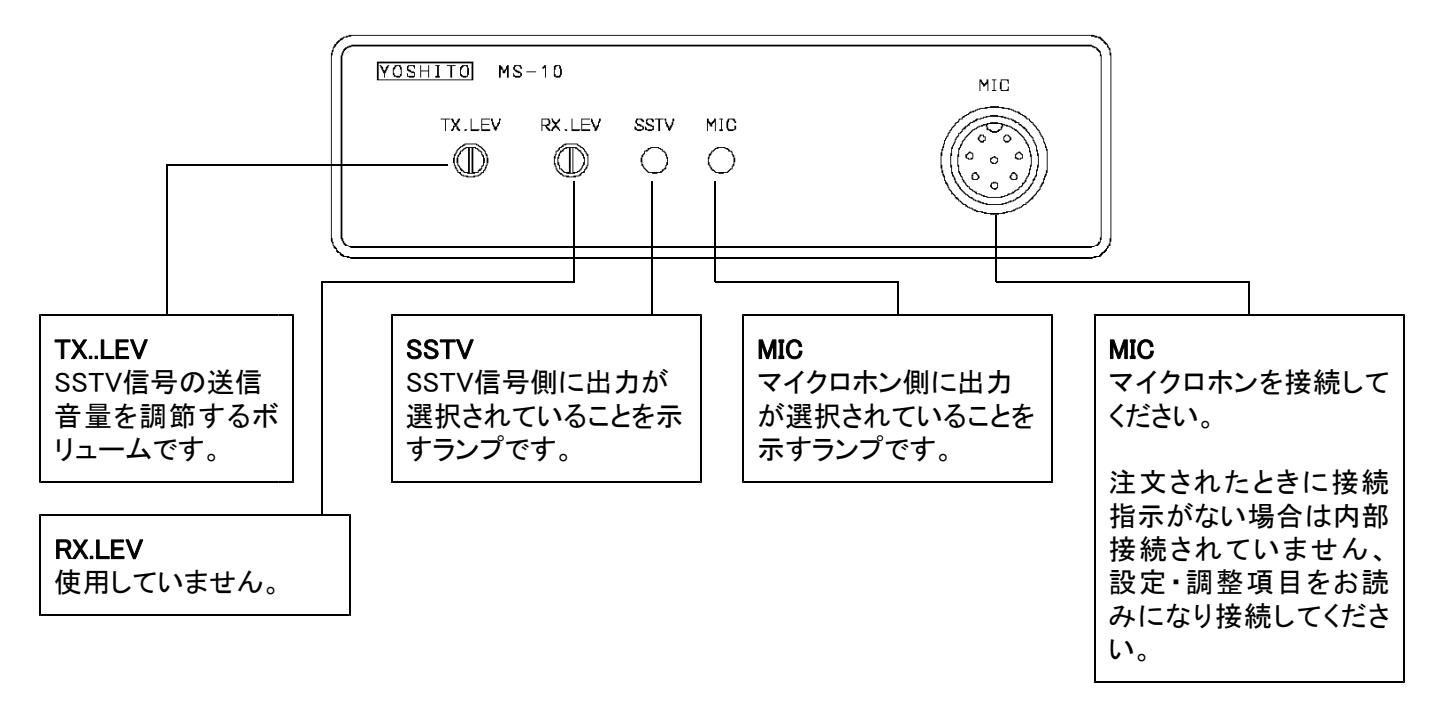

#### 1-1-1. MICの接続

マイクロホン端子の接続配列は各無線機メーカー、同一メーカーでも機種により異なる場合が多く、本機では注文いた だくときに指定していただきますが、機種が決まっていない場合は、使用するマイクロホンに合わせ、ご自分でマイク端 子から出ているコンタクタピン付きリドー線をコネクター・ハウジングに差し込んでいただき接続を行います。

上蓋を外します。

<接続方法>

- 1.コネクター・ハウジングを取り外します。 プリント基板上のCN1(白色コネクター)に仮り取付してあるハウジングを引き抜きます。 尚、ハウジングの向きを覚えておいてください、ピン番号はプリント基板に1 - 8で印刷されています。
- 2.コネクターの配線をします。

マイク端子から出ているリード線を下記表の配列通り、使用するマイクロホンに合わせ、コネクター・ハウジングに差し 込みます。

必要のないリード線は回路のショートを防ぐために、必ずマイク端子に近い所で切断するか、リード端末のコンタクタ ピンをビニールテープ等で絶縁してください。

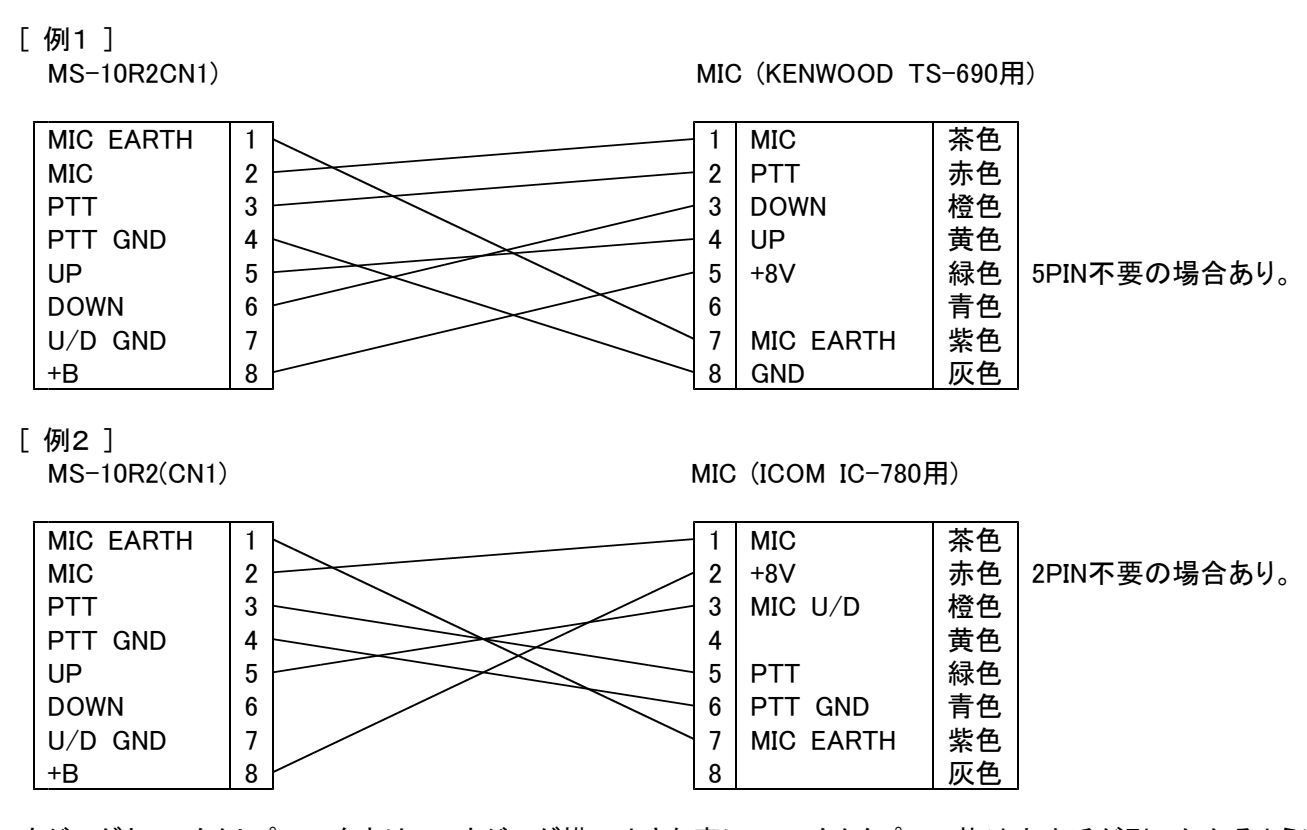

ハウジングとコンタクトピンの向きは、ハウジング横の小さな窓に、コンタクタピンの抜け止め爪が引っかかるように差 し込みます。

解らない場合は、MIC OUT側コネクター(CN5)を引き抜き参考にしてください。

3.ハウジングをコネクター(CN1)に差し込みます。

●マイクロホンの種類により使用できないものもあります。

### 1-1-2.コンデンサーマイクの電源供給

コンデンサーマイクロホンを使用している場合は、マイクロホンに電源供 給が必要になります。 R13とR14の箇所にジャンパーポストがあります、初期はオープンになっ

ていますがジャンパーしますと、電圧値5V電流値5mAを供給します。

マイクロホンの仕様を確認し、必要に合わせ電源供給してください。

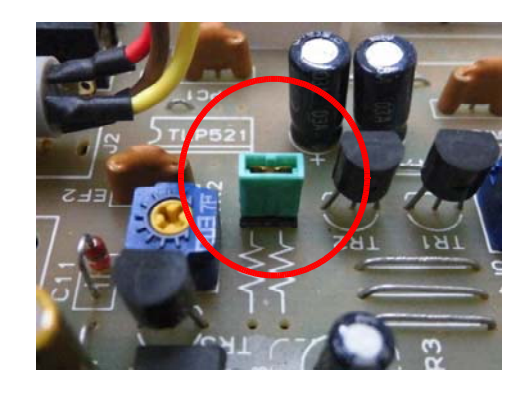

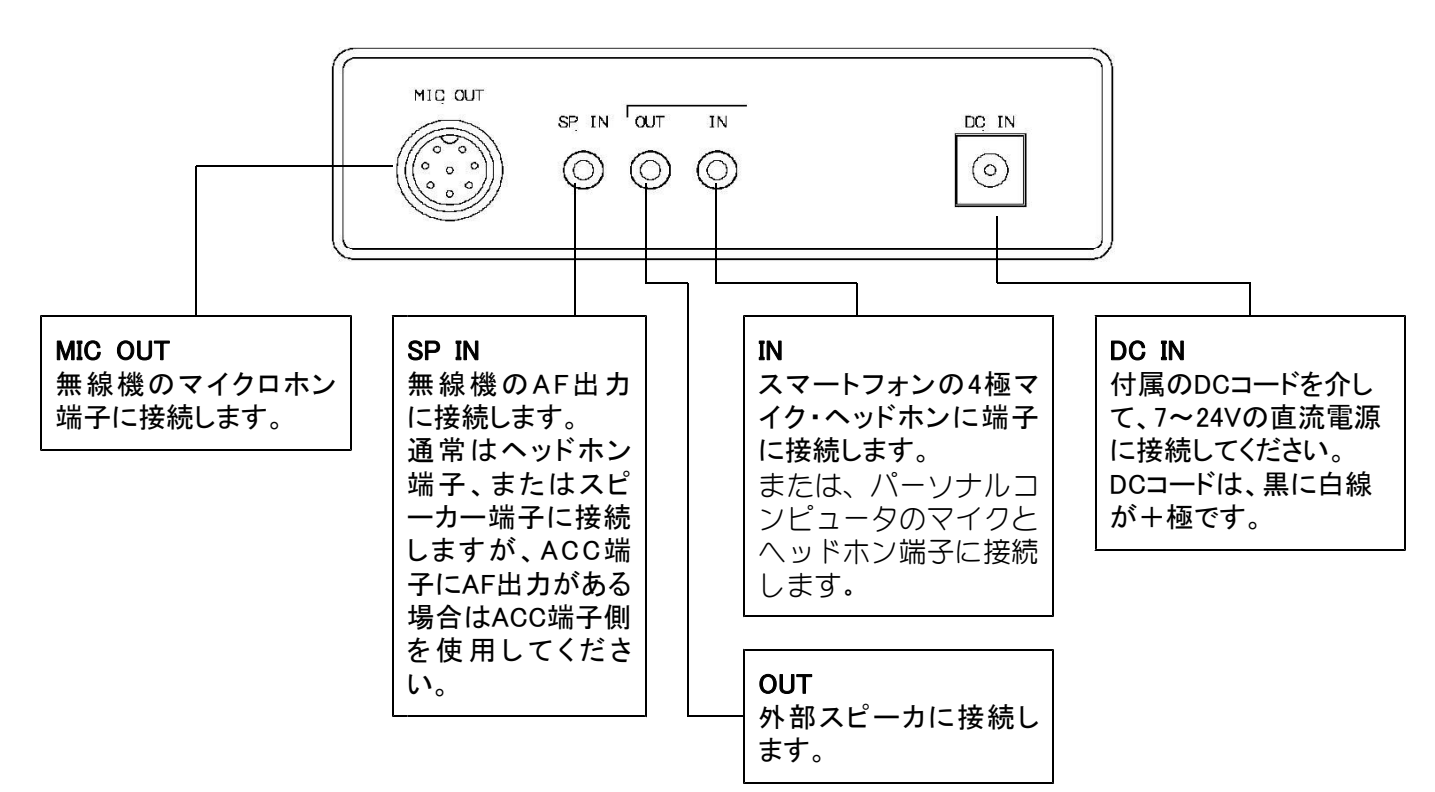

### $1-2-1$ . MIC OUT

本機と無線機をつなぐ中継ケーブルを接続します。 中継ケーブルは使用する無線機に合わせ製作してください

[ 例1 ]

MS-10R2(MIC OUT) KENWOOD(TS-690)

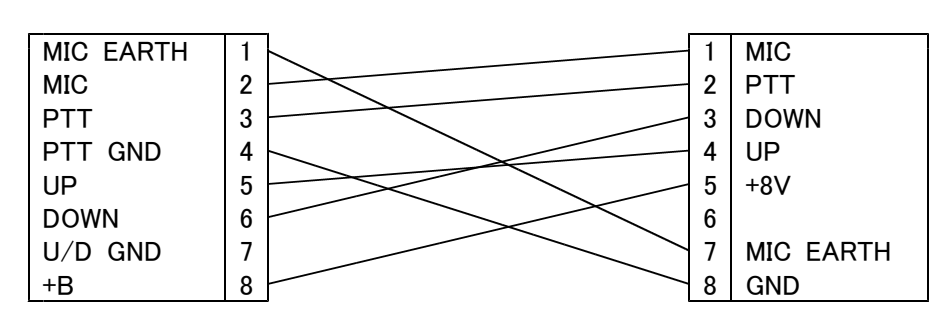

[ 例2 ]

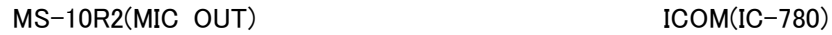

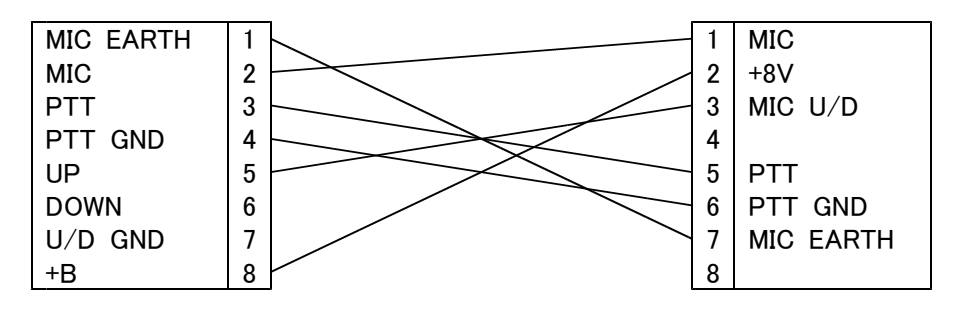

#### $1 - 2 - 2$ . SP IN

本機と無線機のヘッドホン端子等と接続するケーブルは、本機側は3.5φモノラル・ミニプラグで、無線機側は 使用する無線機に合わせてください。

 $1 - 2 - 3$ . OUT

外部スピーカに接続します。 無線機のヘッドホン端子と本機の「SP IN」を接続すると、無線機のスピーカから音声が 出力されなくなりますので外部スピーカを使用してください、本機側は3.5φモノラル・ミニプラグです。

#### $1 - 2 - 4$ . IN

Androidスマートフォンまたはタブレットを接続する場合は、市販品のCTIA規格3.5φ両端4極ステレオ・ミニプ ラグが使用できます。

iPhoneを使用する場合は、iPhoneの説明書と接続図を参考にしてください。

パーソナルコンピュータを接続する場合は、ヘッドホン端子及びマイク端子をつなぎます。 接続図を参考に製作してください。

本機「IN」ジャック仕様

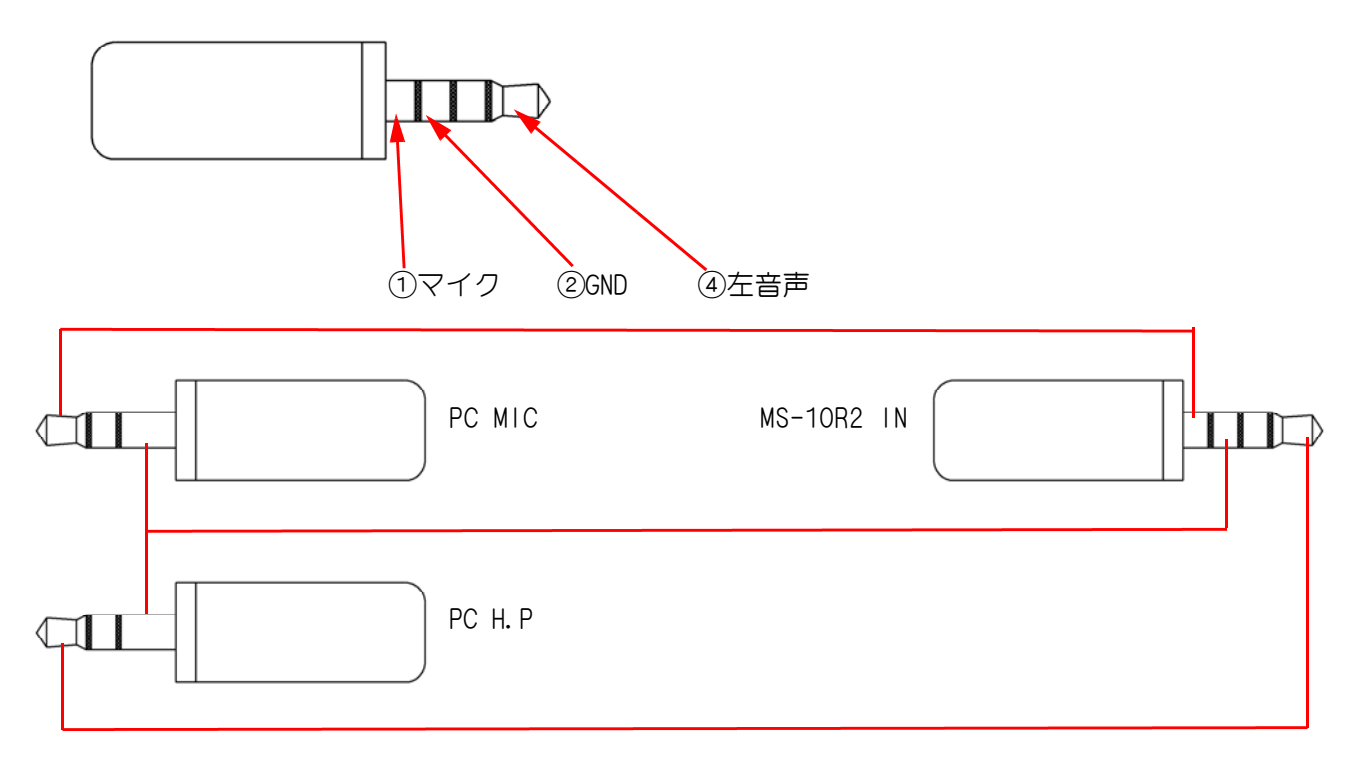

### 2.設定・調整

### 2-1.電源供給の設定

本機は7~24Vの直流電源で動作します、無線機のマイクロホン端子に8~9Vの電源が供給されている機種があり、本 機の電源としてマイクロホン端子から供給し使用できます。

本機は最大で約10mA以下を消費します、電源を必要とするマイクロホン等を使用する場合は、無線機の供給できる電 流値を確認して使用してください。

使用できない場合は背面パネルのDC IN端子に、付属のDC電源コードを使用して電源を供給してください。

<設定方法>

- 1.上蓋を外します。 両脇にある上蓋取付用の黒いネジ(4個)を外します。
- 2.プリント基板上のJP1(右端の中央)をジャンパーします。

初期設定はマイクロホン端子からの電源供給オフです。 JP1をジャンパーしてもDC IN端子は使用できます。

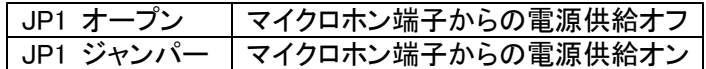

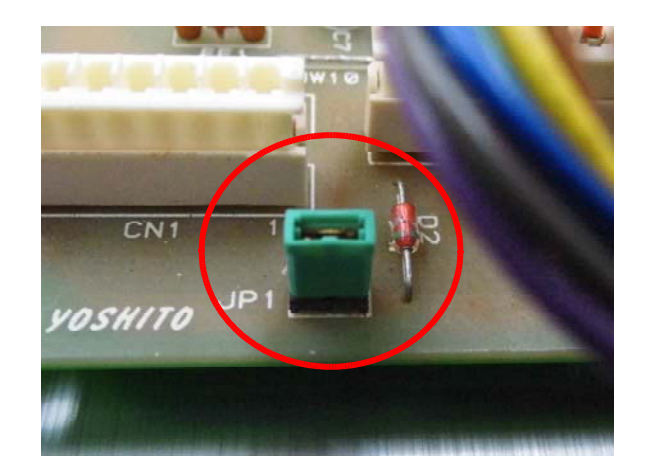

### 2-2. SSTV信号の送信音量調整(VOXレベル調整)

スマートフォンまたはパーソナル・コンピュータの音声出力を最小にし、SSTV信号を送信した時に無線機のPTTが動作 し、送信出来るまで音声出力を大きくします、極端に出力を上げますと本機および無線機の故障につながります。

### 2-3.SSTV信号の受信音量調整

SSTVソフトウェアーの受信画面で、受信信号のレベルが適正になるよう無線機のAFボリュームを調整してください。